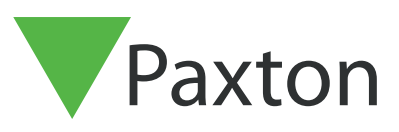

# Einrichten und Verwenden von Action Buttons in Net2

## Übersicht

Action Buttons ermöglichen es dem Benutzer eines Monitors, das Relais einer Net2-Türsteuerzentrale auszulösen. Damit können Sie ein Gerät, z.b. Sirene oder Licht, für eine definierte Zeit einschalten.

Für die Aktivierung der Action Buttons muss die gesamte Net2 Entry-Hardware auf Softwareversion 2.19 oder höher ausgeführt werden. Die Net2 Zutrittskontroll Software muss auf Version 6.00 oder höher aktualisiert werden.

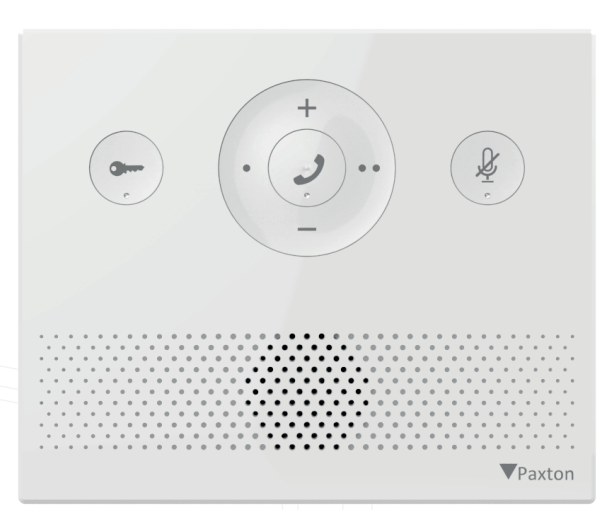

## Action Buttons

Action-Buttons können in der Net2 Entry Configuration Utility eingerichtet werden. Die Buttons können verwendet werden, um ein Relais auf einer Türsteuerzentrale für eine bestimmte Anzahl von Sekunden zu aktivieren. Für jeden Monitor können bis zu 2 Action-Buttons gleichzeitig konfiguriert werden.

Um einen Action-Button einzurichten, öffnen Sie das Konfigurationsprogramm Net2 Entry Configuration Utility, wählen Sie den gewünschten Monitor aus und öffnen Sie die Registerkarte "Action Buttons". Hier können Sie die beiden Buttons konfigurieren.

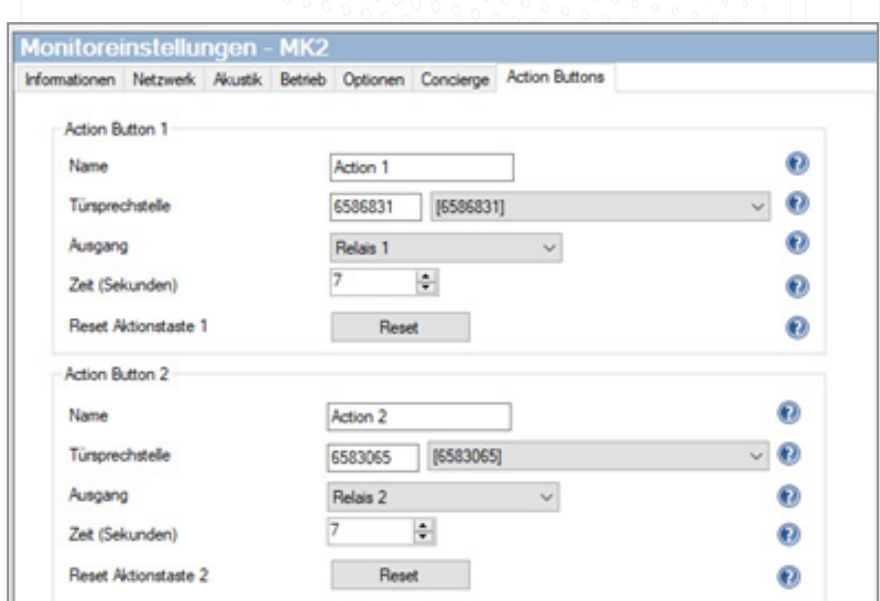

Geben Sie einen Namen für die Action-Buttons ein. Wir empfehlen einen Namen, der zum steuernden Gerät passt. Dieser Name wird dann auf dem Bildschirm des Premium-Monitors angezeigt. 1

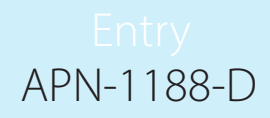

Hinweis: Es gibt eine Zeichenbeschränkung von 12 Zeichen.

Um das zugehörige Relais anzusteuern, wählen Sie die Türstation aus, die mit der Türsteuerzentrale verbunden ist. Sie können entweder die Seriennummer der Türstation manuell eingeben oder die Türstation aus der Dropdown-Liste auswählen.

Im Anschluss können Sie den gewünschten Ausgang auf der Net2-Steuerzentrale auswählen. Dies ist entweder Relais 1, 2 oder der Alarm-Ausgang.

Wählen Sie letztlich aus, wie lange das Relais auslöst. Dies kann mindestens 1 Sekunde oder höchstens 3600 Sekunden (1 Stunde) sein.

Aktionstasten können über das Entry Konfigurationsprogramm zurückgesetzt werden. Nach dem Zurücksetzen befinden sich die Aktionstasten in ihrem Standardzustand. Um Aktionstasten schnell zurückzusetzen, benötigen Sie das Entry-System ab Version 2.24.

### Audio Monitor

Die Action Buttons 1 und 2 auf dem Audio Monitor sind die Tasten o und oo, wie im folgenden Bild zu sehen ist.

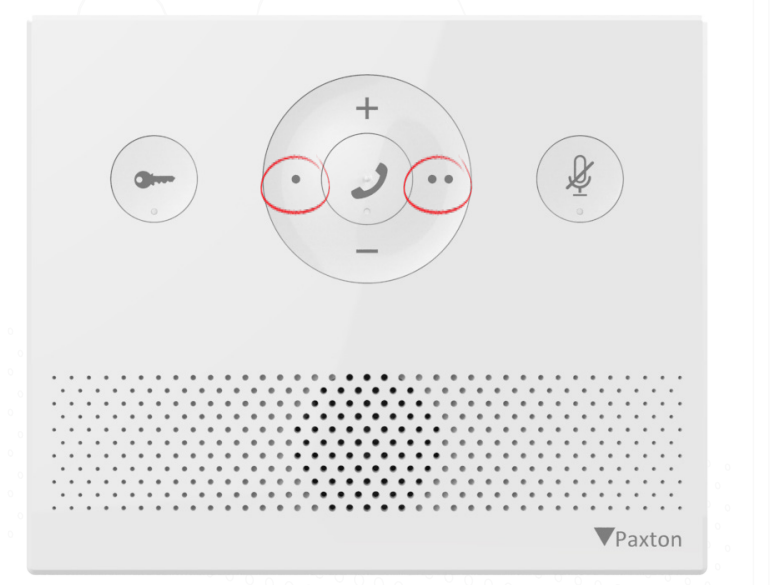

### Standard & Premium monitor

Die Action Buttons finden Sie in den Standard- & Premium-Monitor Einstellungen unter dem Abschnitt "Aktionen".

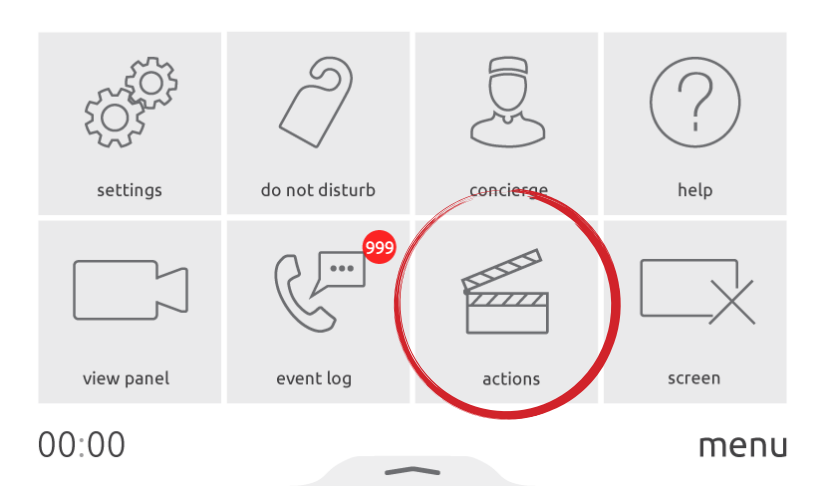

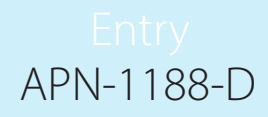

Wenn Aktionstasten konfiguriert wurden, können Sie eine der beiden Aktionstasten während eines Anrufs entweder auf dem Standard- oder dem Premium-Monitor auslösen.

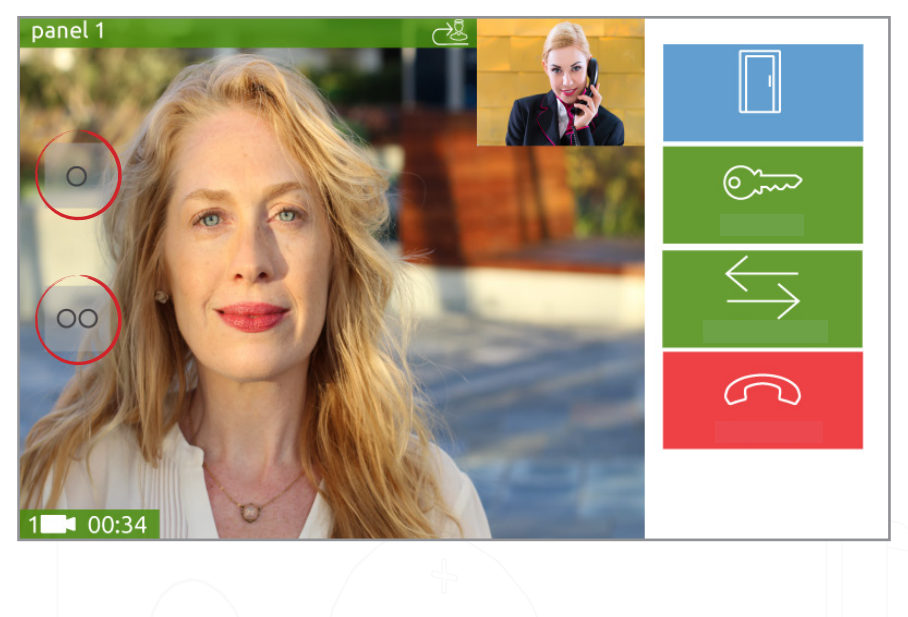

## Auslöser und Aktionen in Net2

Wenn Sie ein Entry-System als Teil eines größeren Net2-Systems verwenden, können die Aktionstasten auf einem Monitor als Auslöser innerhalb von Net2 für Auslöser und Aktionen verwendet werden.

Weitere Informationen zum Einrichten eines Auslösers und einer Aktion in Net2 finden Sie unter: [Paxton.info/507](http://Paxton.info/507)

Um einen Auslöser sowie Aktion mit den Aktionsschaltflächen des Entry Monitors einzurichten, melden Sie sich zunächst bei der Net2-Software an und wählen Sie Auslöser und Aktionen aus der Baumansicht aus. Klicken Sie auf den Button "Neu", dann wählen Sie aus dem Auswahl-Menü "Wenn ein Ereignis bei Net2 Entry eintritt...".

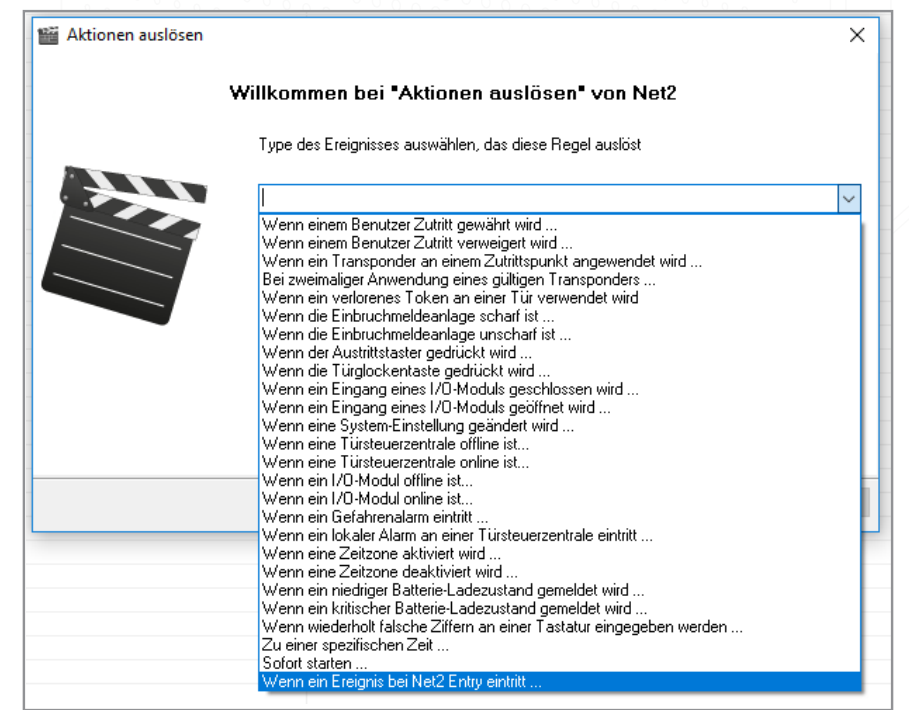

Klicken Sie auf 'Weiter' dann können Sie auswählen, welchen Auslöser Sie für die Aktion verwenden möchten. Wählen Sie "Wenn die Soft Key-Taste 1 gedrückt wird" oder "Wenn die Soft Key-Taste 2 gedrückt wird" und klicken auf "Weiter".

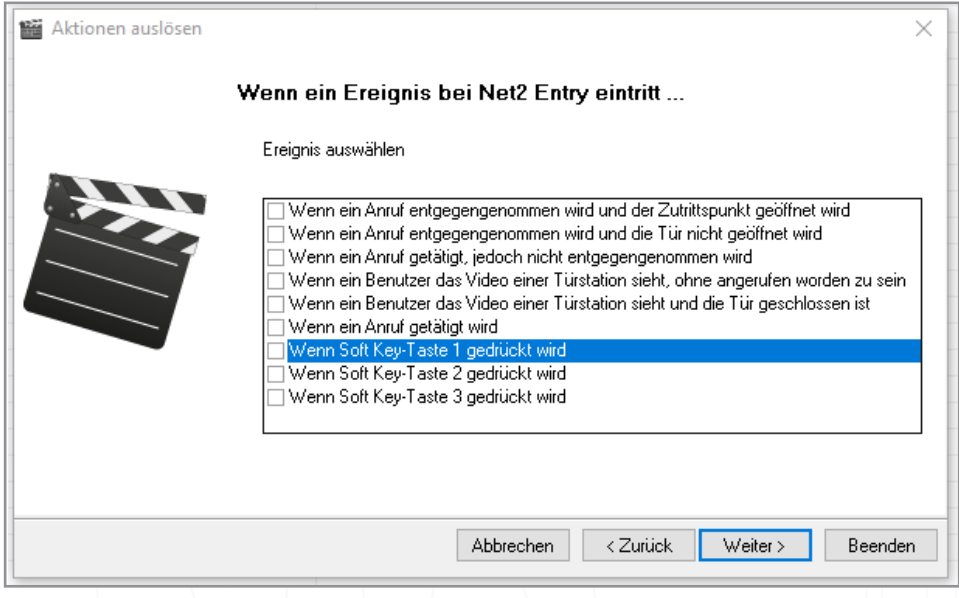

#### Hinweis: Wenn Sie den Auslöser 'Wenn die Aktionstaste 1/2 gedrückt wird' verwenden, muss für den gewählten Monitor auch die entsprechende Aktionstaste konfiguriert worden sein, sonst führt Net2 die Regel nicht aus.

Von hier aus können Sie dem Assistenten durch die nächsten Bildschirme folgen, um zusätzliche Parameter (Türnamen, Zeitzonen, etc....) zu konfigurieren, die das jeweilige Auslöse-Ereignis weiter definieren.

Der Assistent fordert dann die Ausführung der Aktion(en) an, wenn der Auslöser ausgelöst wird. Diese Optionen werden in den folgenden Abschnitten erläutert.

Schließlich geben Sie der Regel einen beschreibenden Namen und klicken zum Speichern auf "Beenden".

Hinweis: Auslöser und Aktionen Regeln, welche auf die Soft Button-Taste 1 oder 2 zielen, werden erst ausgeführt, wenn die Soft Button-Taste 1 oder 2 eines Monitors gedrückt wird. Jede eingestellte Regel gilt dann für alle Monitore an einem Standort und kann nicht so eingestellt werden, dass sie sich für einzelne Monitore unterschiedlich verhält.

## Problemlösungen

Wenn einer der Action Buttons nicht wie vorgesehen funktioniert, werden im folgenden Abschnitt einige häufige Probleme und deren mögliche Lösungen aufgezeigt.

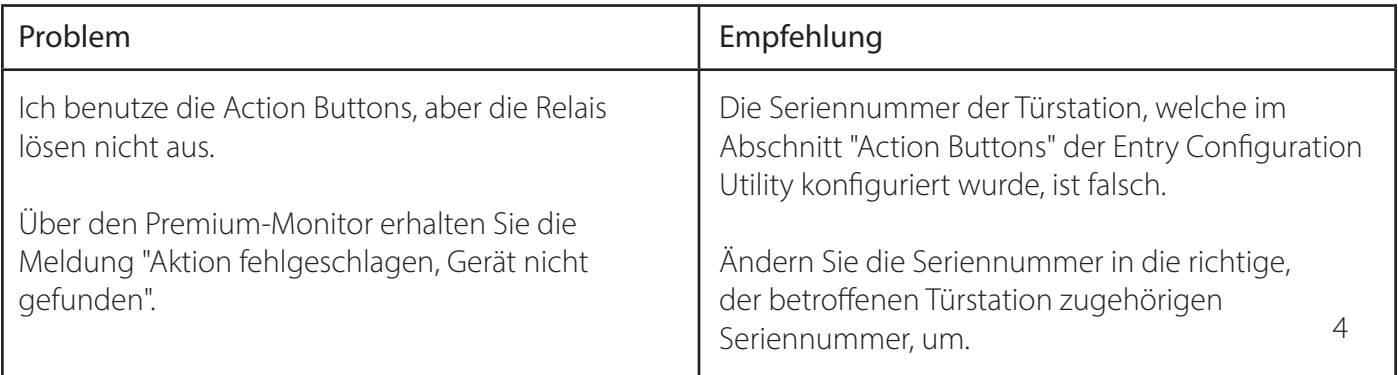

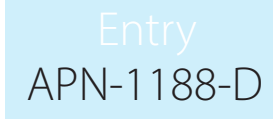

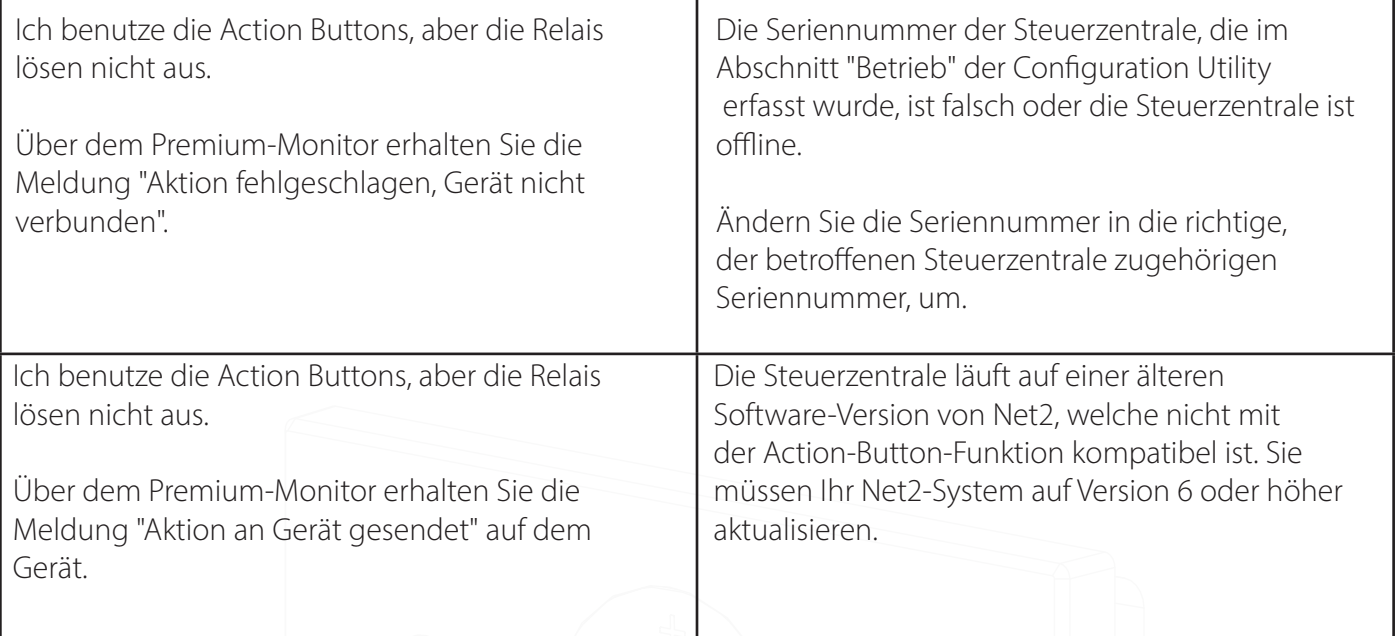

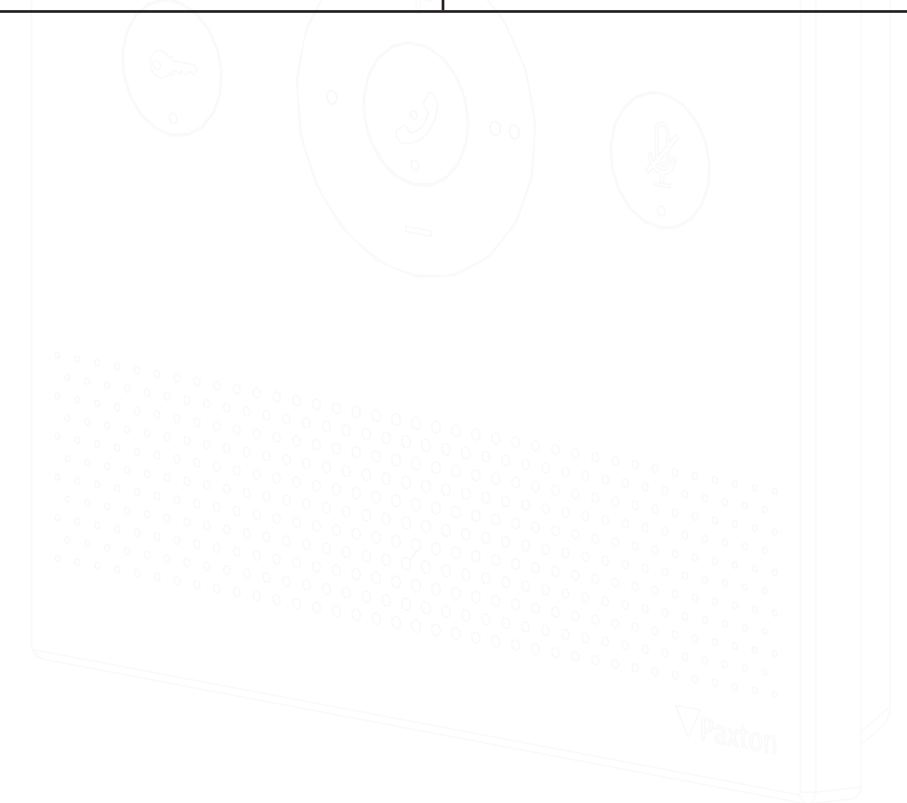